## VIAQS

Overview and setup

#### What is VIAQS?

- A colaborative open-source project.
- A hardware and software solution for controlling instrumentation.
- A very easy to use way to get data into EPICS, Labview and Web clients.

# What instrumentation can it support?

- Beam position monitors
- Current transformers
- Loss monitors
- ......

## What platform does it run on?

- It runs on Linux (No licenses!)
- Uses widely available I/O cards for easy maintenance

## Is it easy to use?

- You can get a low cost pre-loaded system
- Typically this then does not require any setup!
- To try it out plug it in, attach screen and keyboard, and you can see your data.
- Menu driven configuration if you wish to modify network settings, device names or calibration values
- Examples are given of medm and labview screens

#### Example LabVIEW screen

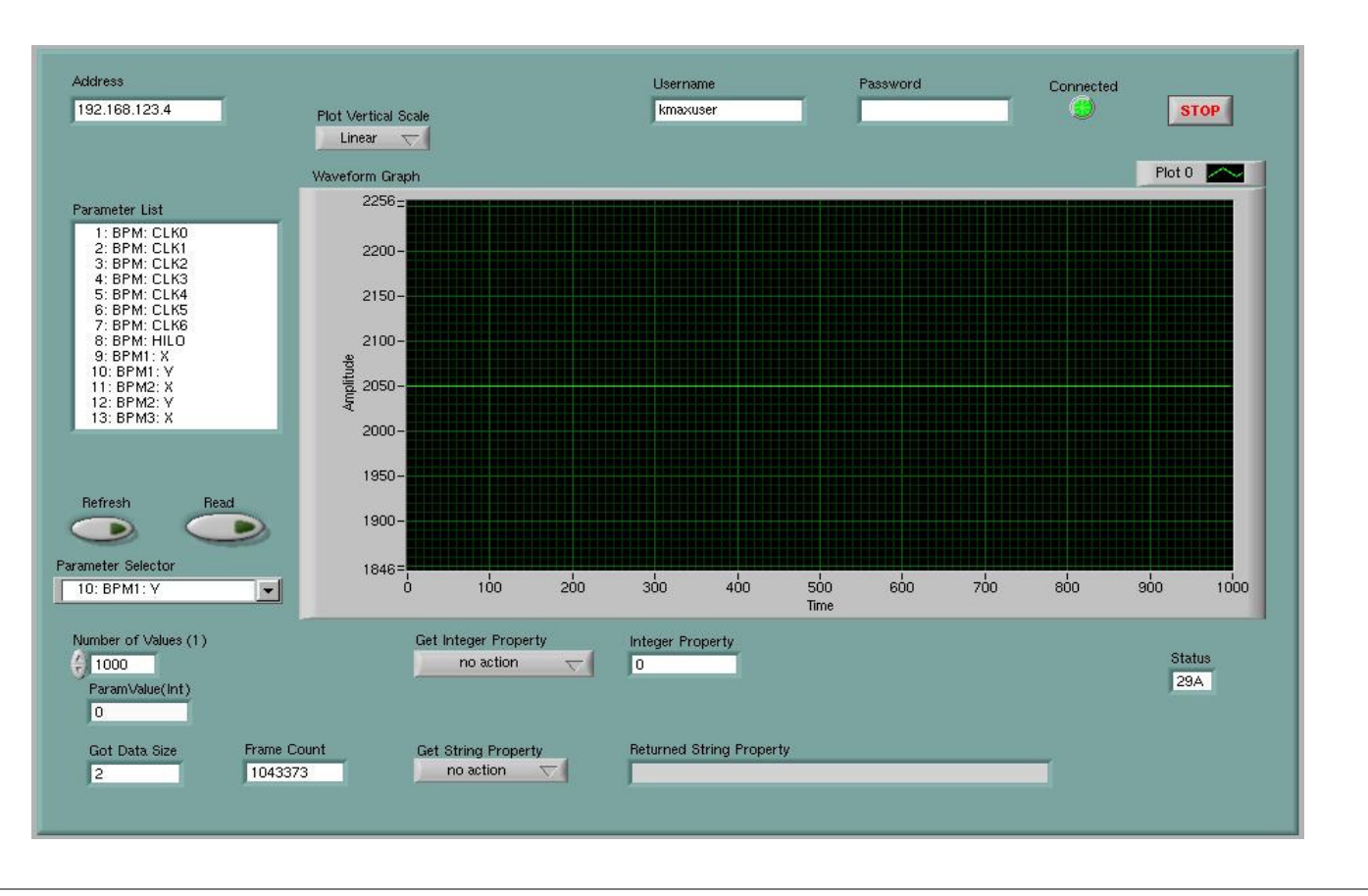

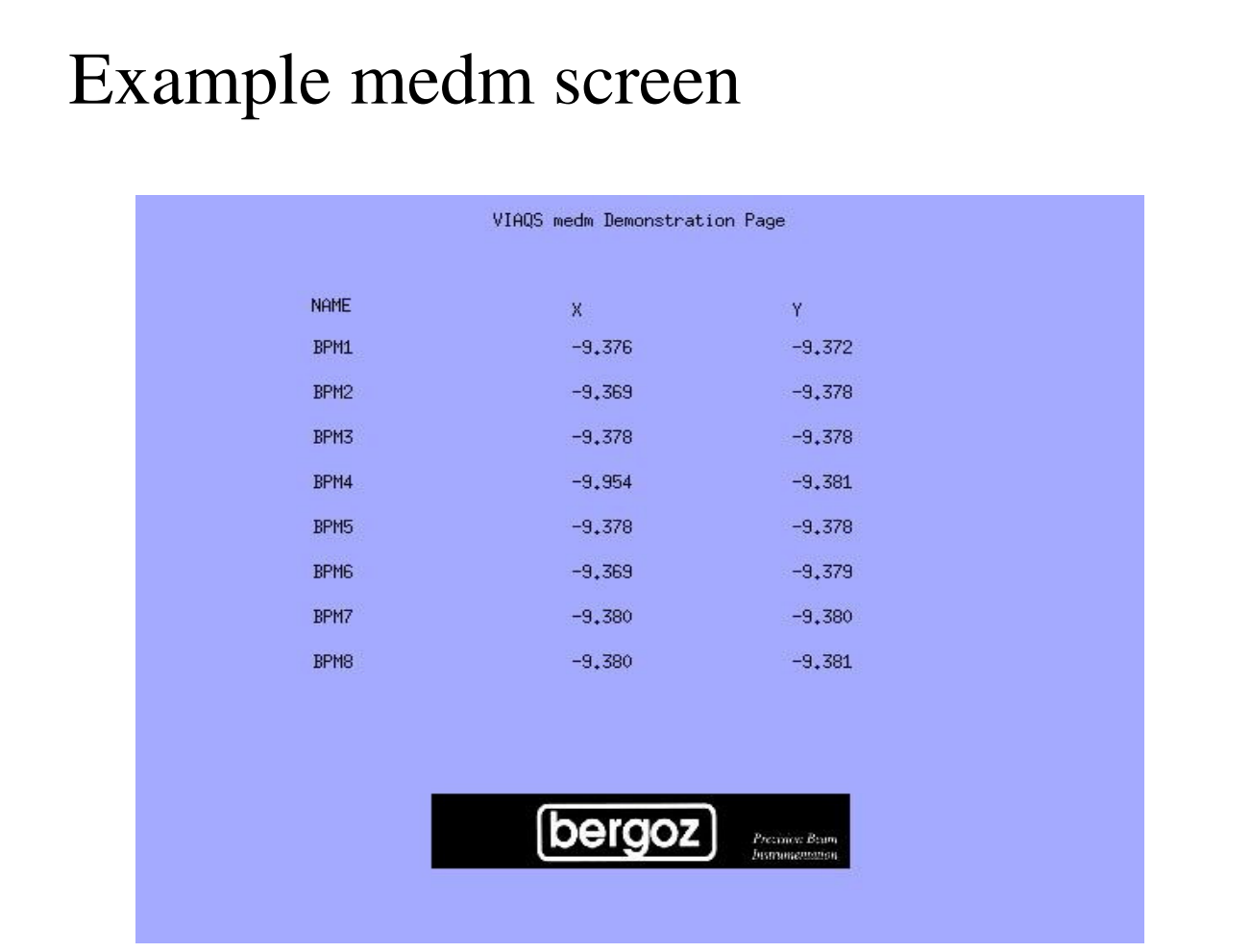

#### Example web screen

#### **VIAQS http Demonstration Page**

**Beam Position Monitor (BPM)** 

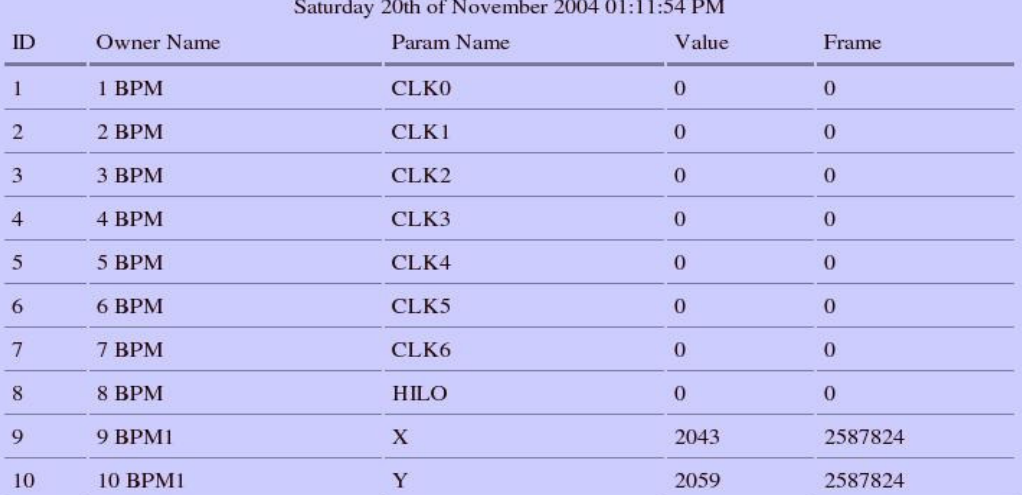

## Can I get the source code?

- YES it is an open system
- All code is available
- It is released under the GPL license

#### What data does it typically provide?

- Last value of a reading
- Array of the last n values
- FFT of latest values
- Arrays of latest values of all sensors

## Can I extend the system

- It is designed to be a general purpose extend able system.
- It is easy to add user defined functions for data processing or data reduction on the server.

## How do I get it

- Purchase a pre-configured turnkey solution.
- Build it yourself !

# Can I get support?

- Email support is available
- Specialists can be contracted to provide custom extensions.
- Training is available for advanced users.

# The end

#### Questions?

Viaqs in more detail

#### Getting the code

- From the viaqs home page www.viaqs.com
- From sourceforge www.sf.net/projects/viaqs
- From cvs (anonymous@cvs.sf.net:/cvsroot/viaqs)
	- viaqs contains core viaqs code
	- doc contains documentation and examples
	- ui\_viaqs contains code for setup menus
	- epics\_viaqs contains viaqs drivers for epics
	- php\_viaqs contains code to access viaqs from web

## 'viaqs' – the core -directories

- bin (linux binaries)
- . lib (linux shared object libraries)
- include (include files)
- developer
	- startvaiqs (the runtime 'main loop')
	- viaqslib (libraries to access the data)
	- console (low level debug program)

# Epics Viaqs

- lairApp (device suport for reading viaqs)
- $\bullet$  joinApp (record + device support for joinArray)
- maxApp (record + device support for maxArray)
- CoApp (ioc application for closed orbit)

#### ui\_viaqs – menus and utilities

- start\_menu main menu program (perl)
- Scripts directory containing scripts
	- view\_net shows network config
	- set\_dhcp sets system to use dhcp
	- gw\_sub sets gateway address
	- epics\_sub set epics device names etc

– ....

#### php\_viaqs

- VIAQS.c code for php to access viaqs
- $\epsilon$  config.m4 configuration
- php\_viaqs.h heaer file

This code needs to be built in you apache source tree – under extensions – look into php documentation for details.

An example php screen is in the doc directory

# Software Layout

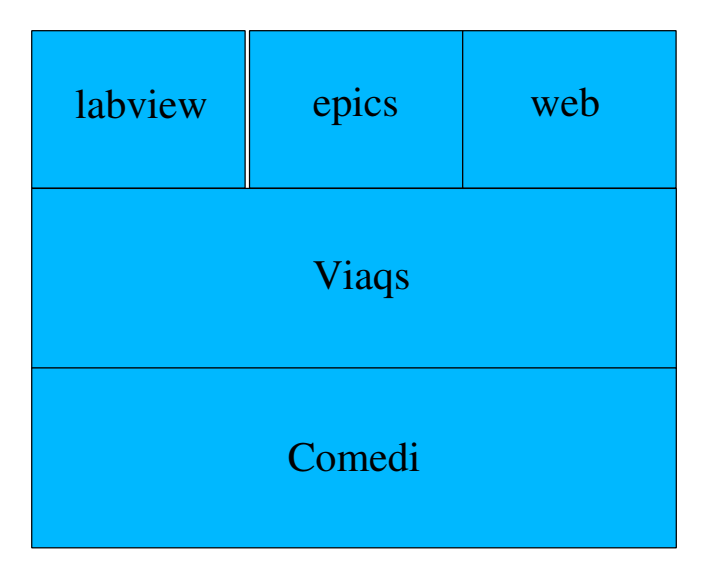

## Starting viaqs (init.d ?)

modprobe ni\_pcimio

comedi\_config /dev/comedi0 ni\_pcimio

export LD\_LIBRARY\_PATH=/usr/local/lib:/root/viaqs/viaqs/lib:/usr/local/epics/base3.14.4/lib/linuxx86

/usr/local/bin/comedi\_calibrate

cd /root/viaqs/viaqs/bin

screen -d -m ./startviaqs config/coConfig.conf

/usr/local/apache2/bin/apachectl -k start

cd /root/viaqs/epics\_viaqs/iocBoot/iocco

screen -d -m ./st.cmdcd /root/viaqs/viaqs/bin

cd /root/viaqs/viaqs/bin

screen -d -m /usr/lib/j2se/1.4/bin/java -jar Server.jar

## Checking system

- Screen -r should list 3 running screens
	- Connect to each (startviaqs, epics, labview server) and check for errors
	- If not three stop them and start pocesses by hand
- Connect to web server check web server running

## Getting help

- . Submit bug reports via www.sf.net/projects/viaqs
- Training courses are available
- Consider buying one turnkey system to get you started

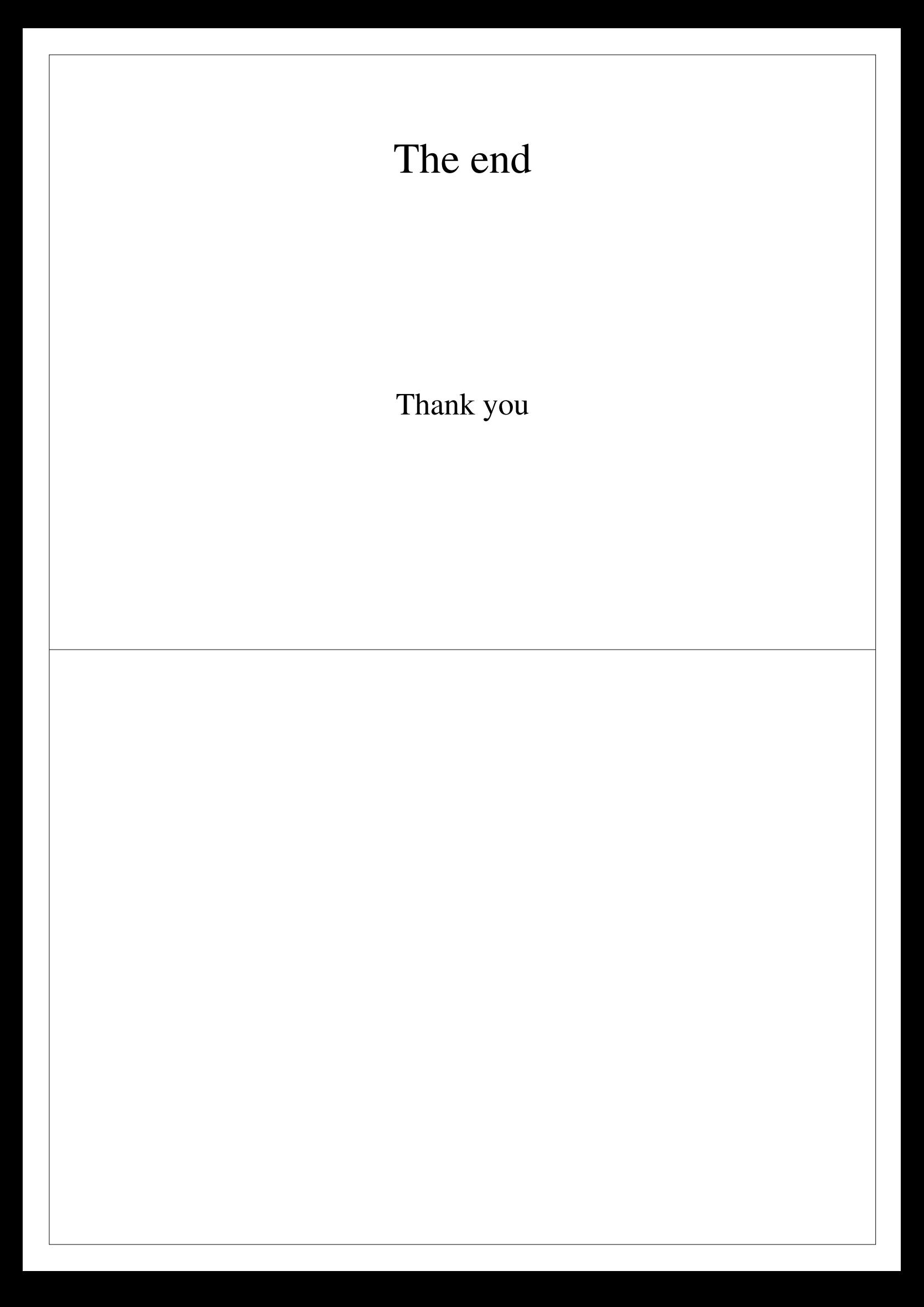